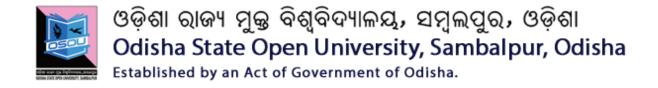

#### WINTER PROGRAMME IN

## PHOTOSHOP BASICS

# **Programme Description:**

The goal of this programme is to explore fundamental techniques in Photoshop. Ideal for students eager to explore Photoshop, work with layer techniques, gain an understanding of how to do basic photo repairs and color enhancements.

# **Learning Objectives**

- ✓ Learn how to use Photoshop.
- ✓ Learn the basics so that you can complete fundamental tasks
- ✓ Learn how to make use of more advanced features that will make your Photographs pieces of art.

# **Learning Outcomes:**

Students will gain a working knowledge of Photoshop and develop their skills in editing and altering photographs for through a basic understanding of the PS toolbar, layers, and the adjustments panel. This course will take a look at the basic yet powerful features of Photoshop.

Upon completion of the course students will have the knowledge and ability to use Photoshop confidently and effectively. Among other uses the student will have employed Photoshop creatively to create four real world production challenges for print, photography, web and video.

# **Learning** Course Outline

Following aspects will be covered in the one month summer programme of Photoshop Basics.

- ✓ Introduction to Adobe Photoshop Interface
- ✓ Photo Corrections and Manipulations
- ✓ Typography through Photoshop
- ✓ How to design art-works in Photoshop
- ✓ Digital Painting.
- ✓ Matte painting and compositing
- ✓ Color Management

## **Lesson :**

One Month (Five days a week)

## Course Fees

INR 500/-

## Pedagogy:

- ✓ Photoshop Basics Study materials shall be provided in the soft copy form to the learners.
- ✓ Each class shall begin with tutorials, followed and answer any questions students may have after completing the class followed by homework assignments.
- ✓ Next subsequent shall begin by quick review of the previous class will be introduced, accompanied by exercise files that the students are encouraged to use and work along with during the instruction.
- ✓ Generally the class will have one or two demo sessions with work periods in between to allow time for students to work on their own, practice their skills, and ask specific questions one-to one.
- ✓ Reference books Suggestions:
  - Classroom Jennifer Smith and The AGI Creative Team
  - Adobe Photoshop for Photographers Martin Evening
  - Adobe Photoshop One on One Deke McClelland

## Weekly Structure

#### **▶** Week 01: (Introduction to Interface and layers)

- Getting Started, What Is Adobe Photoshop CS, Carriers in Adobe Photoshop, Starting Adobe Photoshop CS.
- Interface Layout (An Overview): File, Creating a New Adobe Photoshop File.
- Layers discussed In Depth: Photoshop File Comprised of Various Layers, Hide a Layer an Adobe
- Photoshop File, Duplicate a Layer in Adobe Photoshop File, Delete a Layer in Adobe Photoshop File.
- Grouping Layers, How to Ungroup Layers, Link Layers, Unlink Layers, Layer Effects, Layer
- Mask, create A New Fill or Adjustment Layer, How to create a Pattern.

### **➤** Week 02: (Selection Tools)

- Move Tool, Marque Tools, Lasso Tools, Quick Selection Tool, Magic Wand Tool
- Image correction Tools :Crop Tools, Color Picker Tool, Color Sampler Tool, Ruler Tool, Note Tool, Spot Healing
- Brush Tool, Patch Tool

#### ➤ Week 03: (Essential Tools)

- Image manipulation Tools-I:Content Aware Move, Red Eye Tool, Brush, Pencil, Color Replacement, Color Mixer Tool, Clone stamp tool, Pattern Stamp, History Brush Tool, Art History Tool
- Image manipulation Tools-II: Eraser Tool, Background Eraser Tool, Magic Eraser Tool, The Paint Bucket Tool, The Gradient Tool, Blur Tool, Sharpen Tool, Smudge Tool, Dodge Tool, The Burn Tool, Sponge Tool, Pen Tool, Free Form Pen Tool, Add An Anchor Point Tool, Delete An Anchor Point Tool, Convert Point Tool

#### **➤** Week 04: (Text and Image manipulation)

 Text Tools, Path Selection Tool, Direct selection tool, Working with Shapes, Hand Tool, Rotate View, Zoom Tool, Switch Foreground and Background color, Quick Mask Mode, Screen Modes

## **Line Schedule of the Programme**

#### ✓ DAY 1-2

#### **Introduction to Adobe Photoshop Interface**

- Use of Photoshop tools
- Panels and workspace
- Layers- Layer styles, Layer effects and Adjustment layers
- Selections- Quick selections and Selection Manipulation
- Masks
- Window Options

#### ✓ DAY 3-4

#### **Basic Photo Corrections and Manipulations**

- Resolutions and Image Size
- Retouching Photos
- Image distortion
- Image color Correction

#### ✓ DAY 5 : TEST-PRACTICAL ASSESSMENT OF 1<sup>st</sup> WEEK

#### ✓ DAY 6-7

#### **Typography**

- Creating Clipping mask from type
- Creating type on a path
- Warping point type
- Designing Paragraphs of type

#### ✓ DAY 8-9

#### Creative art-works in Photoshop

- Bitmap and Vector Images
- The use of Pen tool
- The use of Path with artwork
- Working with custom shapes and smart objects

#### ✓ DAY 10 : TEST- PRACTICAL ASSESSMENT OF 2<sup>nd</sup> WEEK

#### ✓ DAY 11-12

#### **Digital Painting**

- The use of Mixer Brush
- Brush settings
- Use of Custom Brush Preset
- Mixing Colors with Photographs

#### ✓ DAY 13-14

#### **Matte Painting and Compositing**

- Montage of Images
- Applying Filters and Smart Filters
- Use of Color Schemes
- Use of Drop Shadows and Border

#### ✓ DAY 15: TEST- PRACTICAL ASSESSMENT OF 3<sup>rd</sup> WEEK

#### ✓ DAY 16-17

#### Color Management, File formats and workflow

- Color Management
- RGB & CMYK color Model
- Understanding color gamut
- CMYK EPS Files
- Choosing color settings

#### ✓ DAY 18-19

# Sharing knowledge on Industrial Behaviour & Working Style / Practical Demonstration on PS workflow

- Industrial Experience
- Style of work in Printing Press & Photo Studio lab
- Division of work & International Production Houses working style

#### ✓ DAY 20 : TEST- PRACTICAL ASSESSMENT OF 4<sup>th</sup> WEEK

# **Larger Prospects**

After completing this programme students who want to explore their career in undermentioned fields shall have an additive advantage such as:

- ✓ Graphic Designers
- ✓ Graphic Tutors
- ✓ Photo Editors with Print and Media Houses
- ✓ Compositing Editor
- ✓ Industrial Designers
- ✓ Web Designers
- ✓ Fine art Photographers
- ✓ Fashion Designers